## Instructions for the new Our Lady of Fatima /Immaculate Conception E-Giving Page

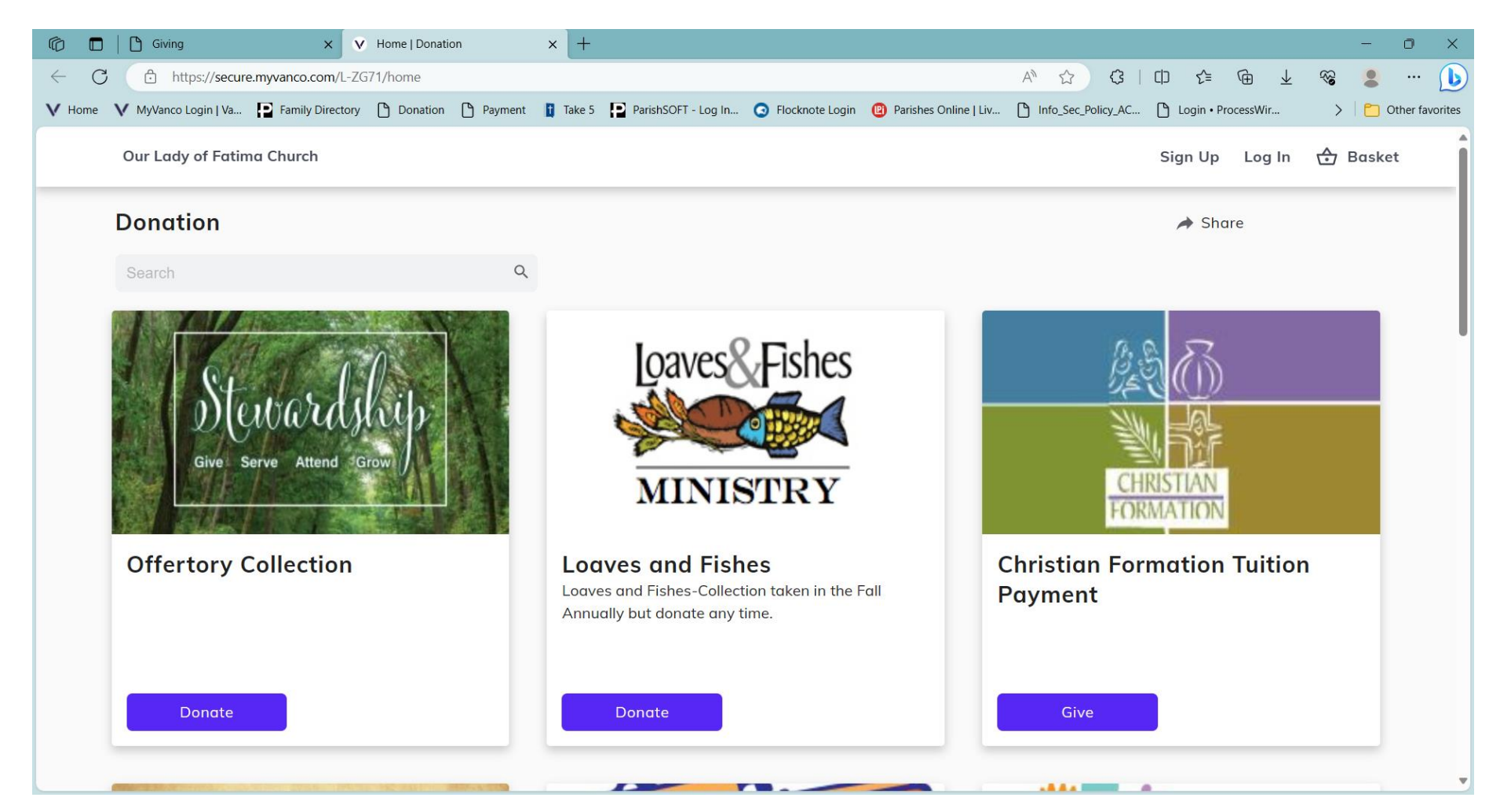

- 1. There are three ways to give:
	- If you don't have an account and don't want an account, just click on the DONATE Button of the collection of your choice.
	- If you want to have an account, so that you can monitor your recurring giving, Click SIGN UP.
	- If you have signed up previously, Click LOG IN.

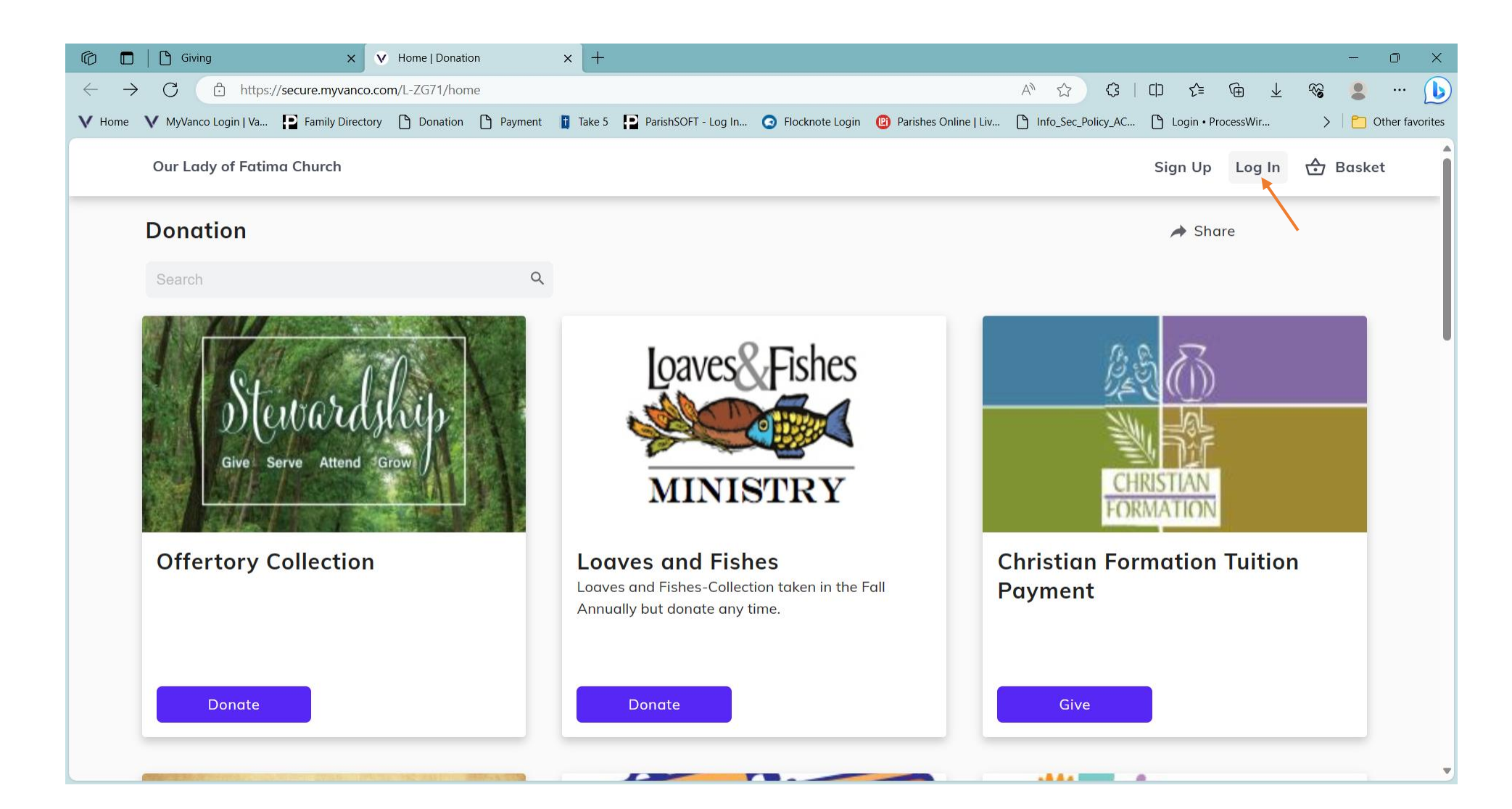

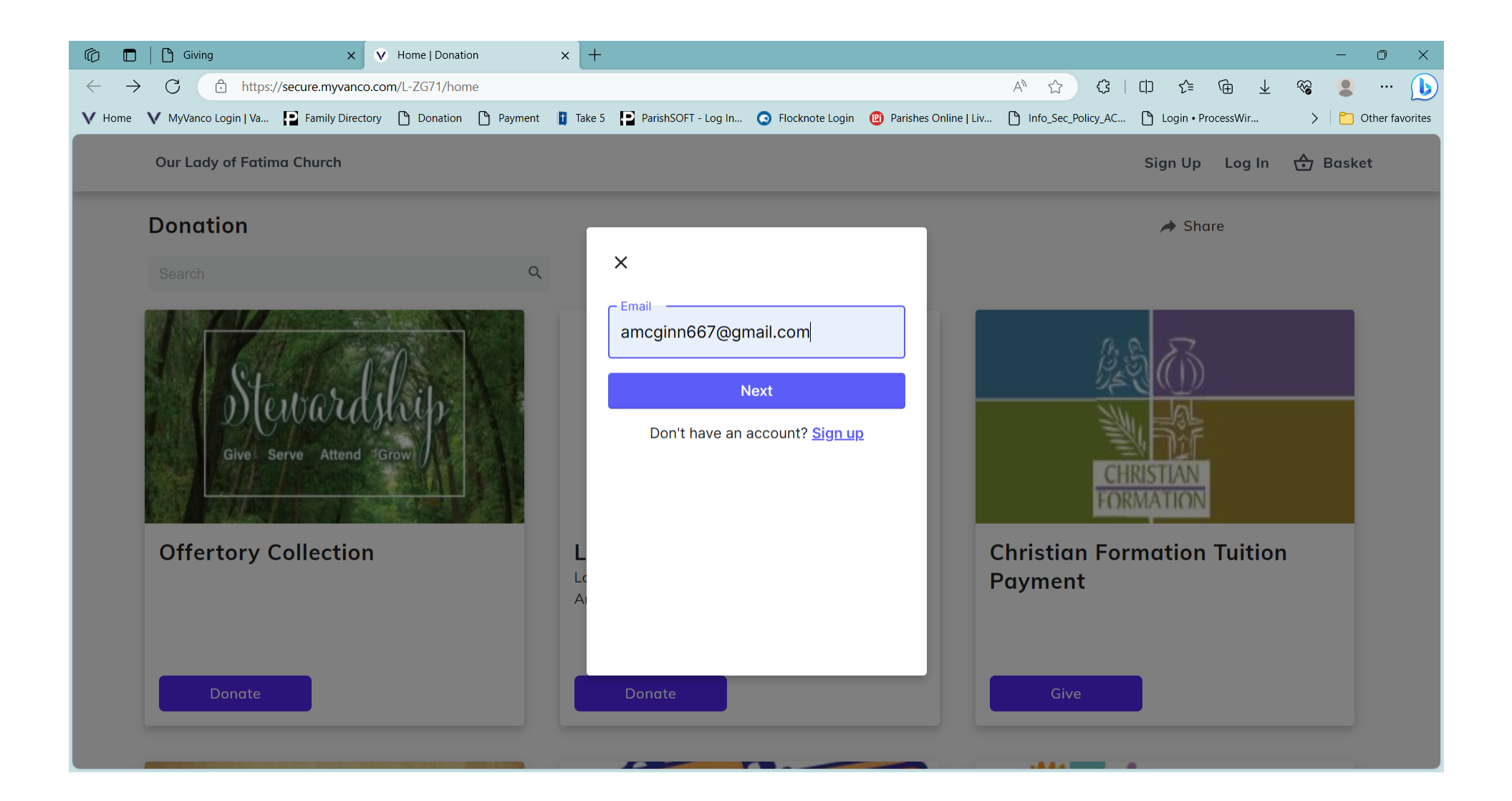

## 2. If you have forgotten your password, Click Forgot Password.

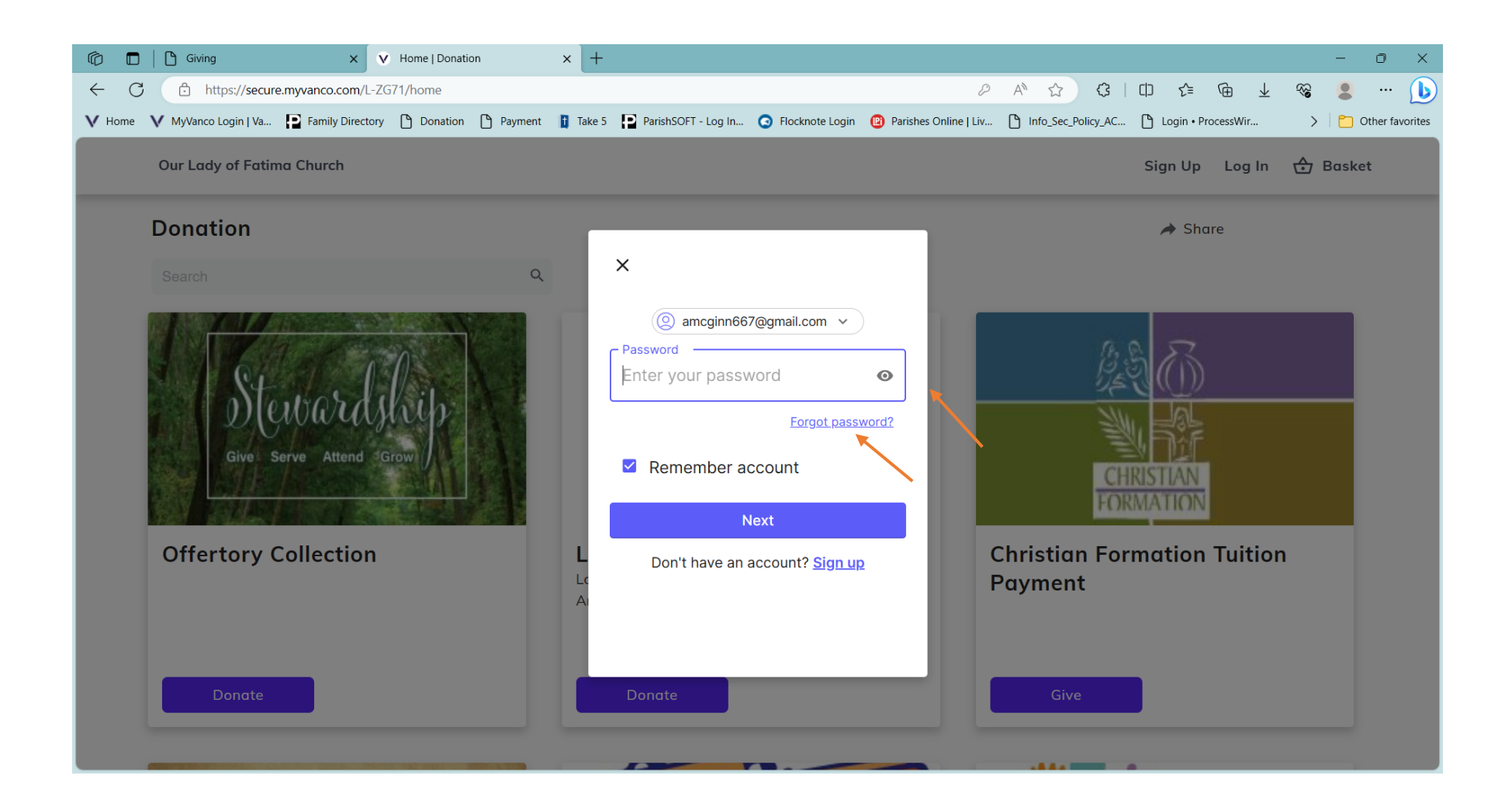

3. Click the Submit button and you should shortly get a temporary password through your email.

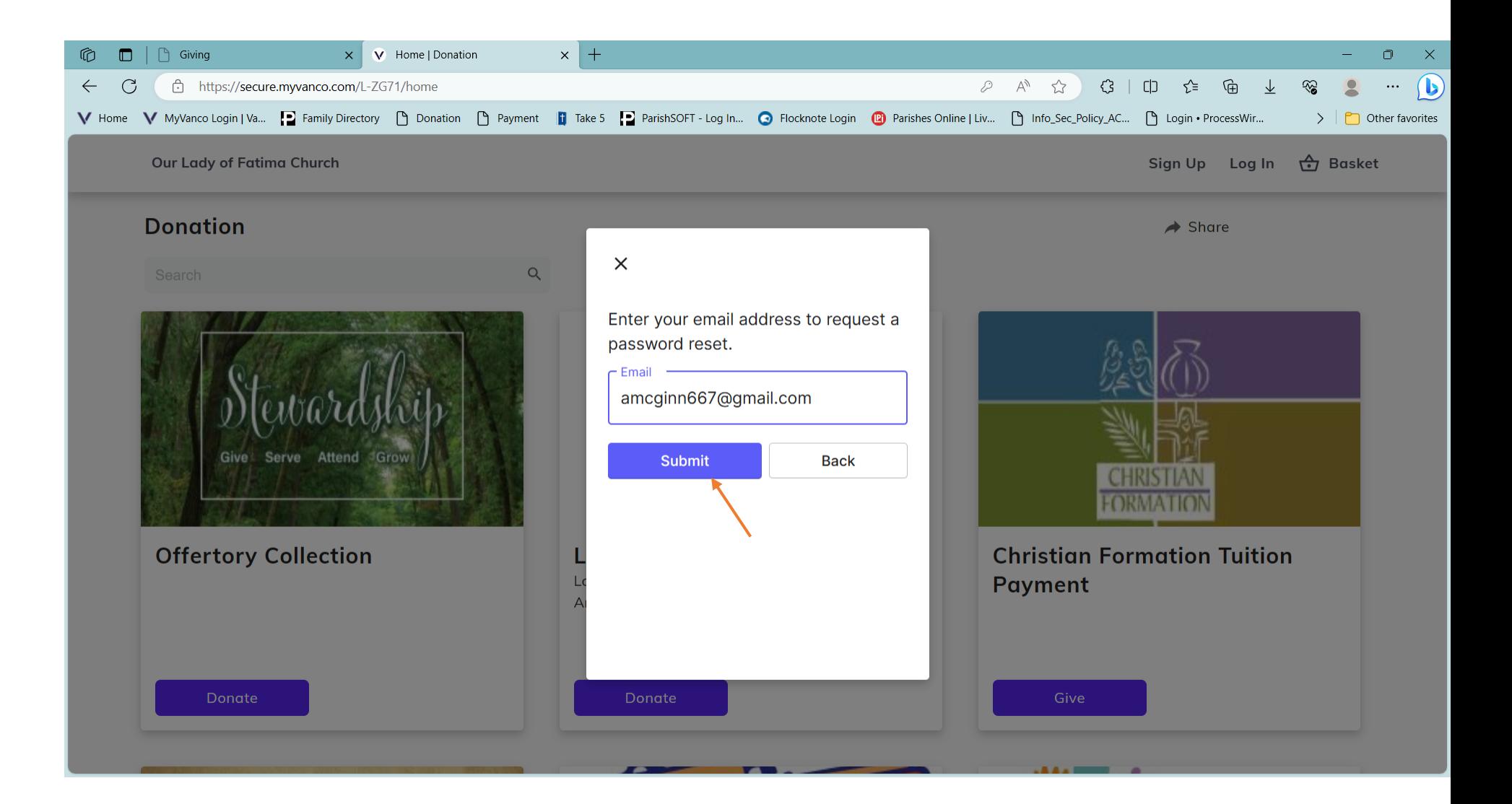

4. Once signed in you are back to the Homepage. You now may choose the collection you wish to donate to. As an example, I have chosen the Offertory. Click DONATE

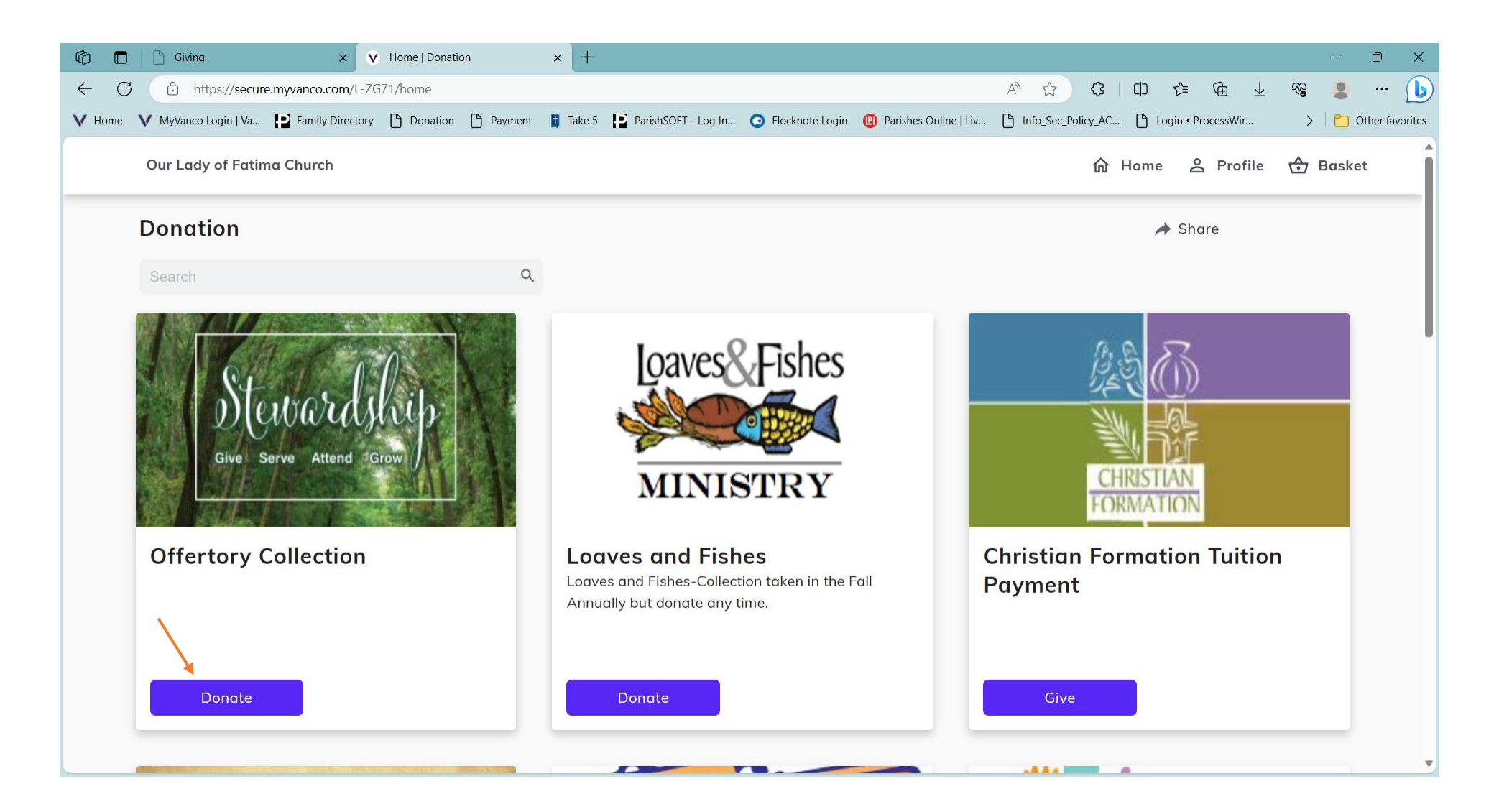

- 5. There are two choices for the Offertory Donation: A Recurring or One time.
	- **Recurring gives two choices. You may choose once a month or twice a month.**
	- **Put the amount you choose to give.**
	- **Also, you must put in a Start Date.**
	- **When done Click Add to the Basket.**

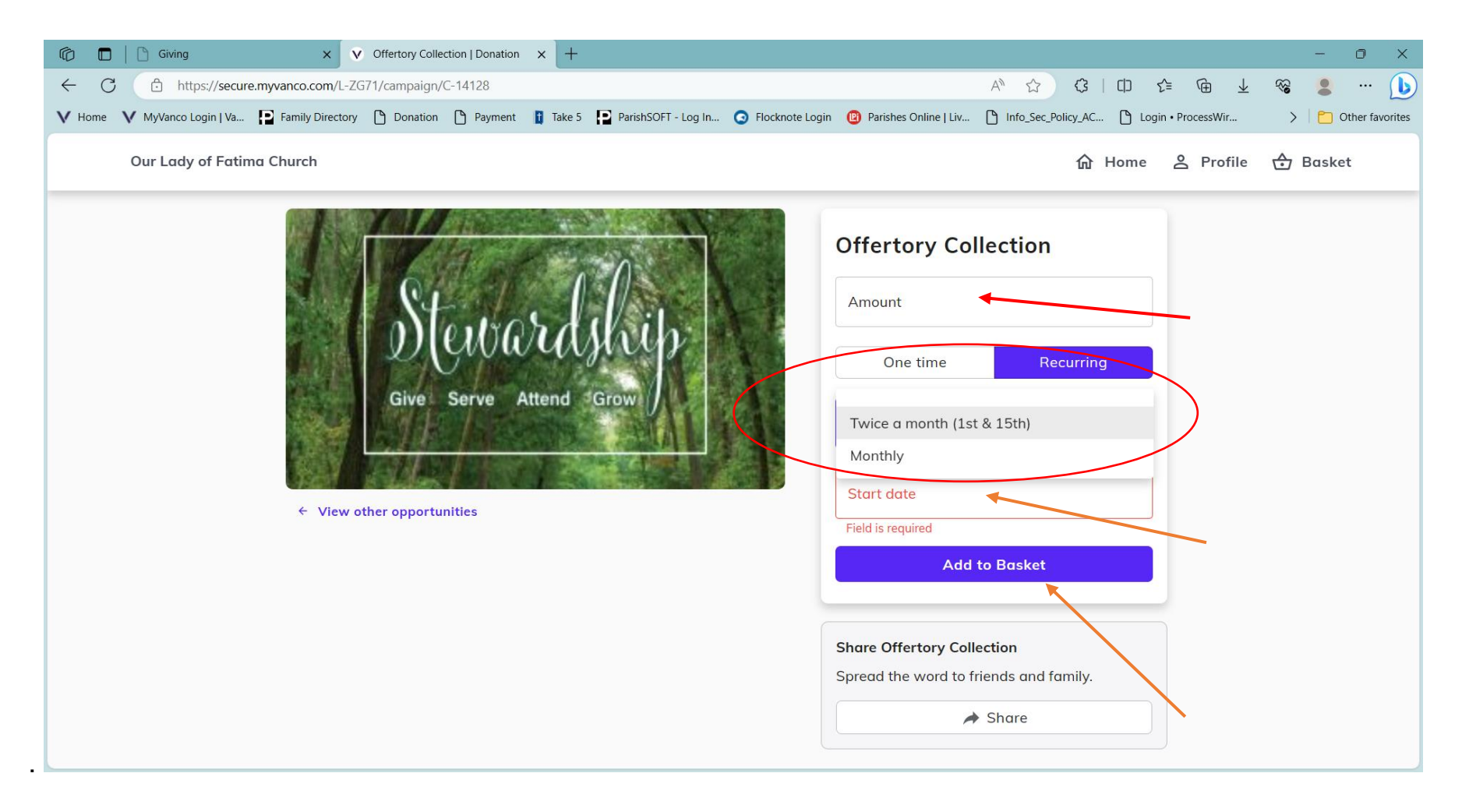

- **6. If you choose a One Time Donation, you are given two choices.** 
	- **Type the amount you wish to give.**
	- **Select one time or one time at future Date.**
	- **When you have made your choices, select Add to the Basket.**

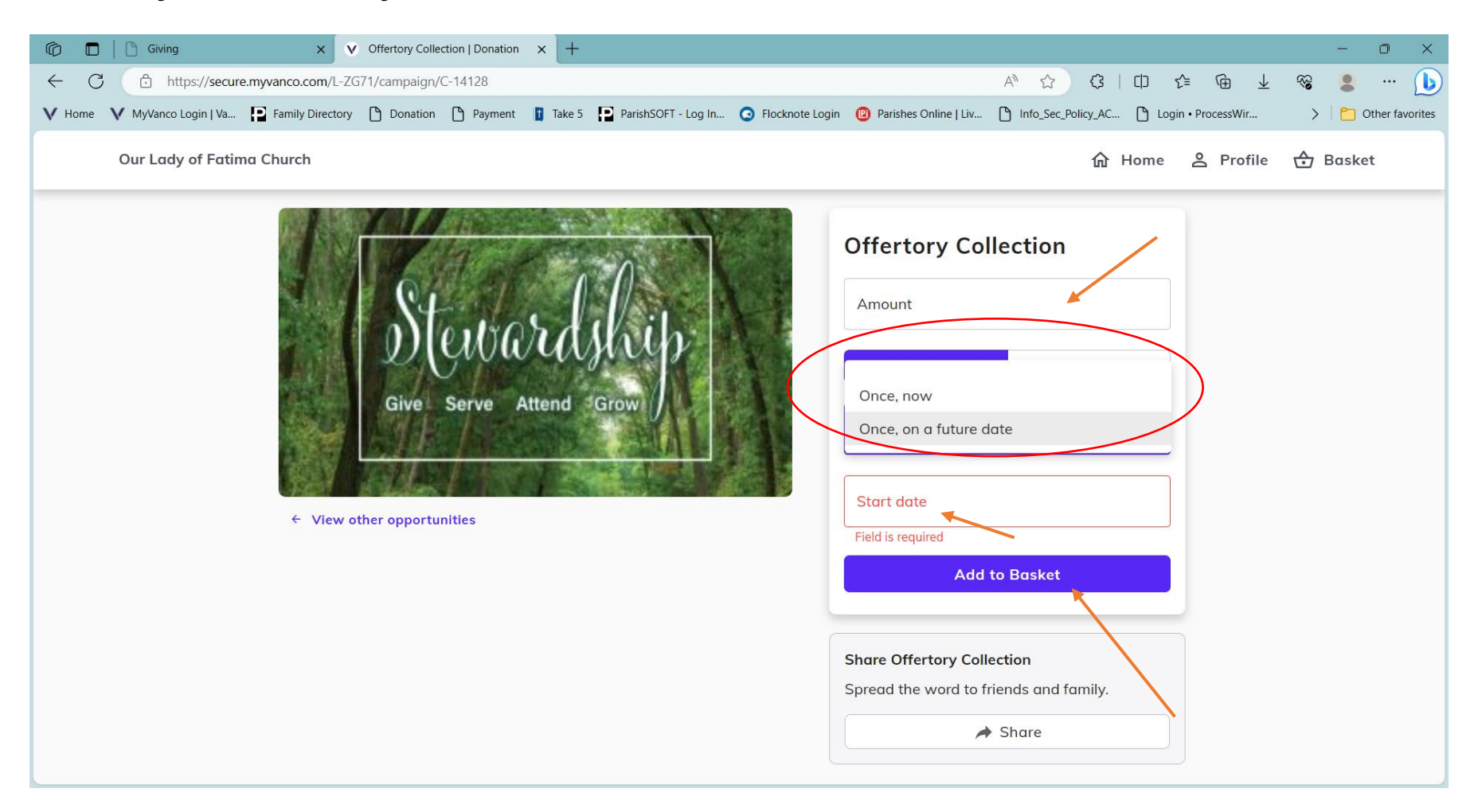

An Example: This is an example of the completed specifics of a donation.

• Click Add to the Basket.

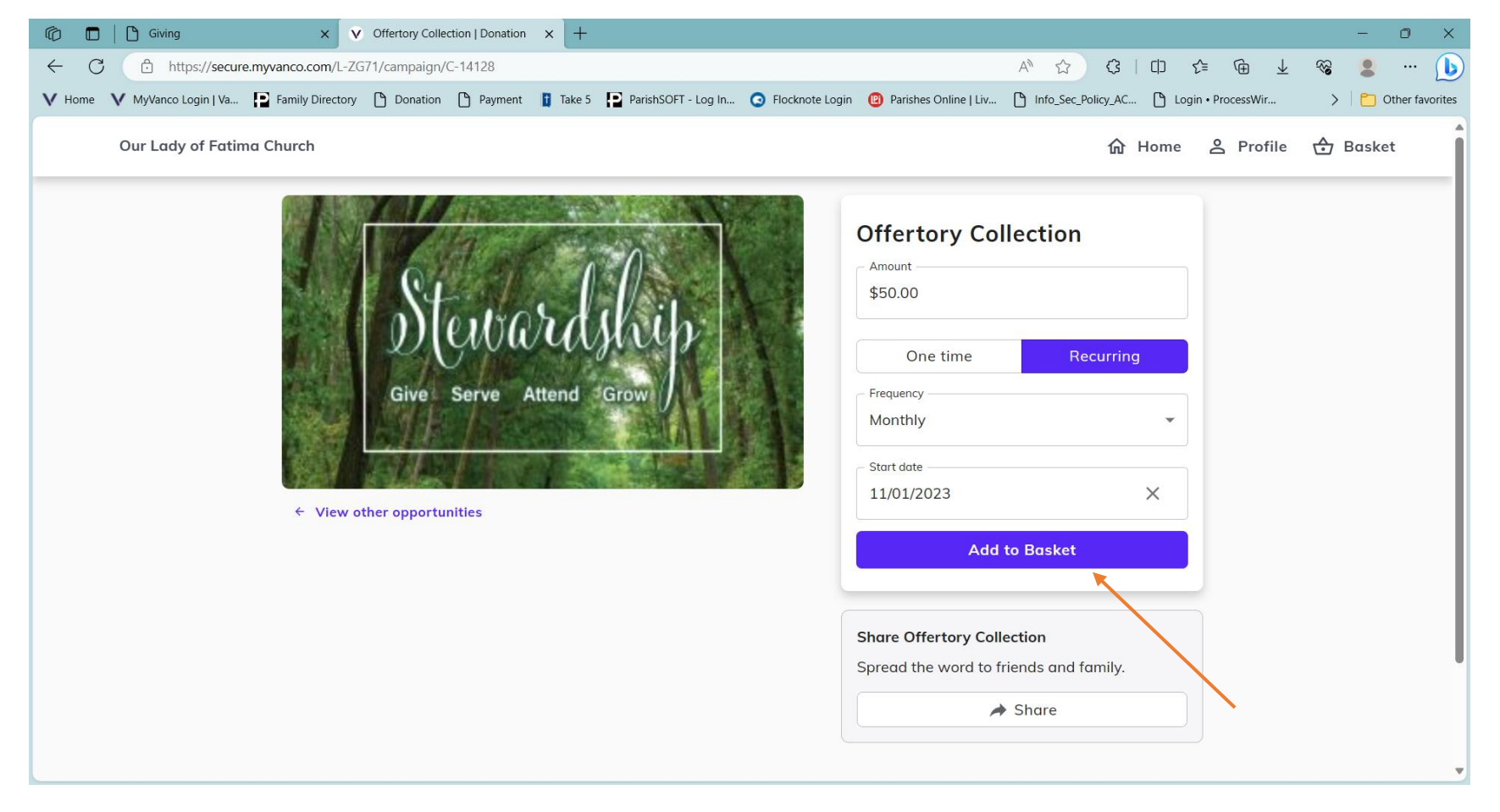

## 7. Review the Basket:

- If you want to make another contribution, Click See All
- Follow the same procedure.
- If you are done, Click Continue to Payment

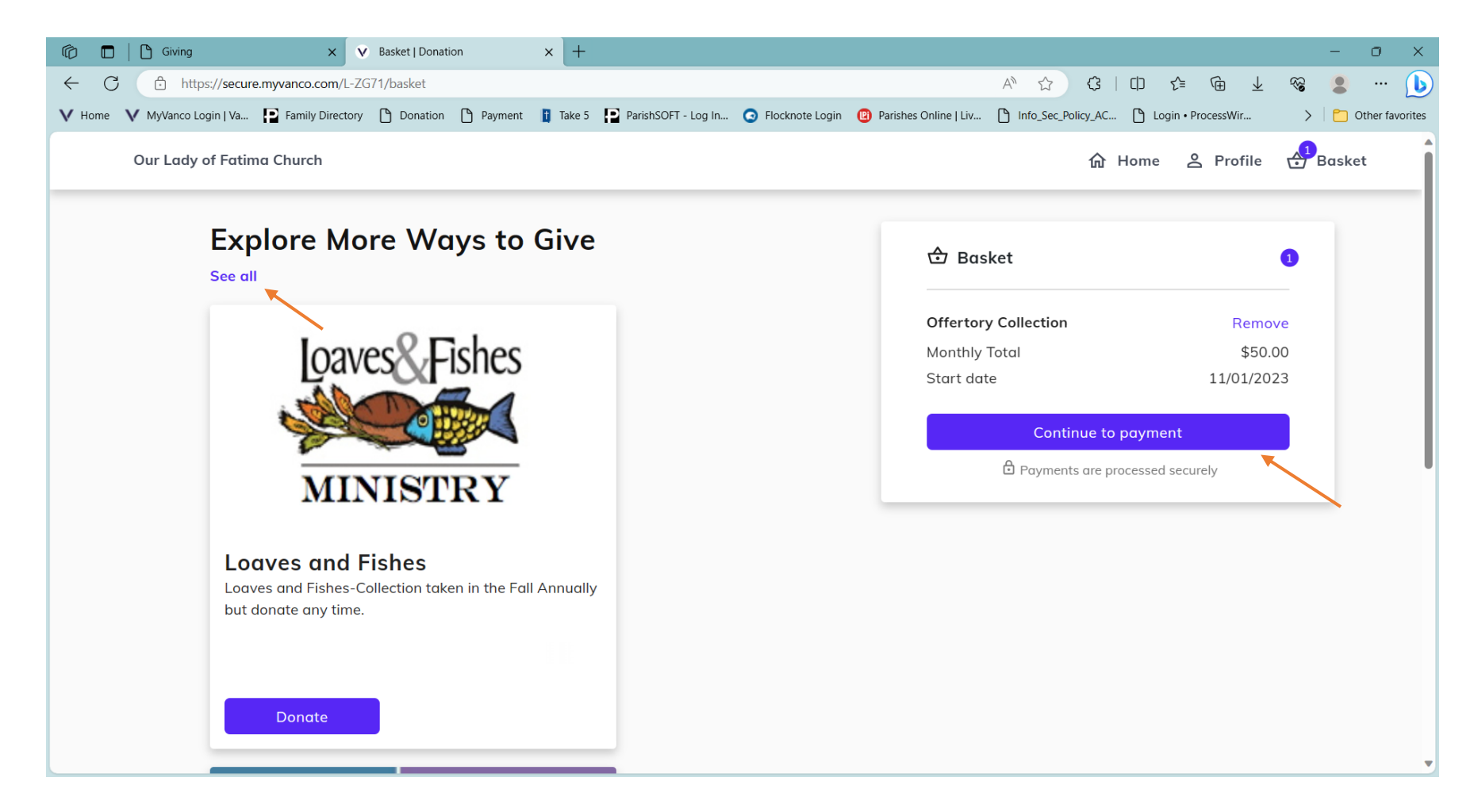

- 8. You may Choose Credit Card or do a Bank transaction.
	- Complete Payment Method
	- Click Continue to Review.

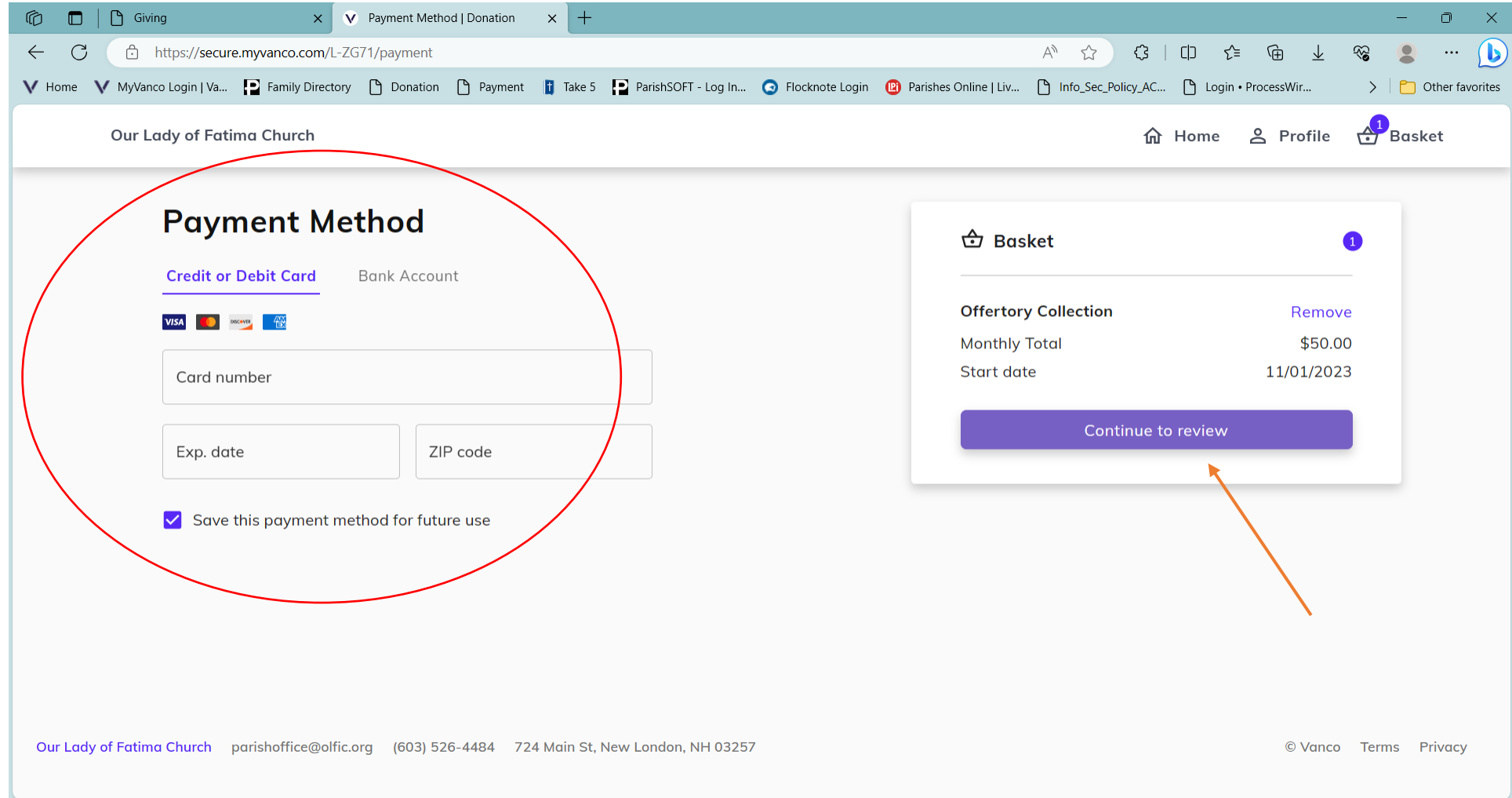

## 9. Review .

• If Correct Click SUBMIT

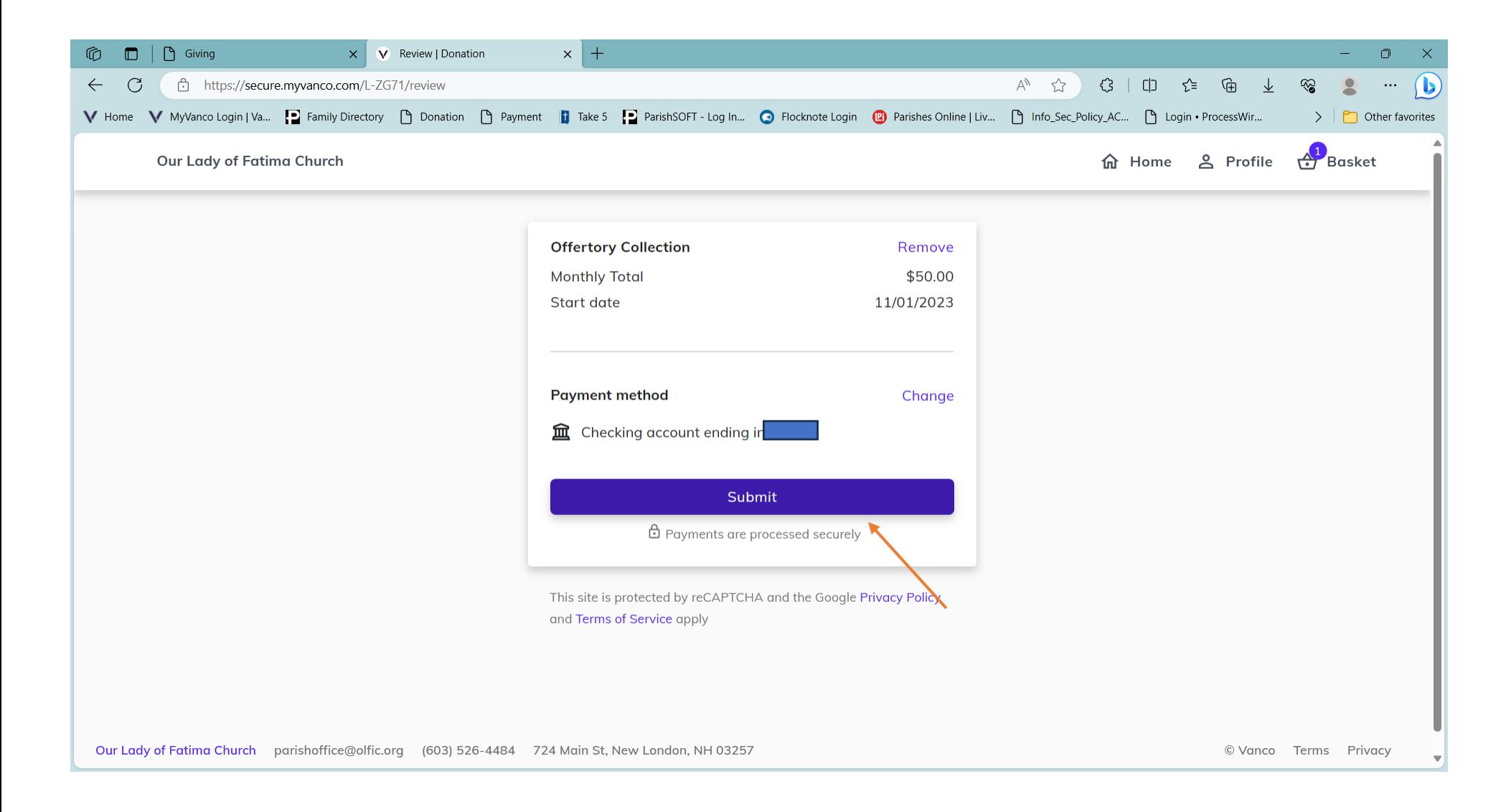

10. What if you want to change the amount of donation, payment method or if your Credit card has expired and you want to add the new one?

- You need to sign in as before.
- Go to Profile

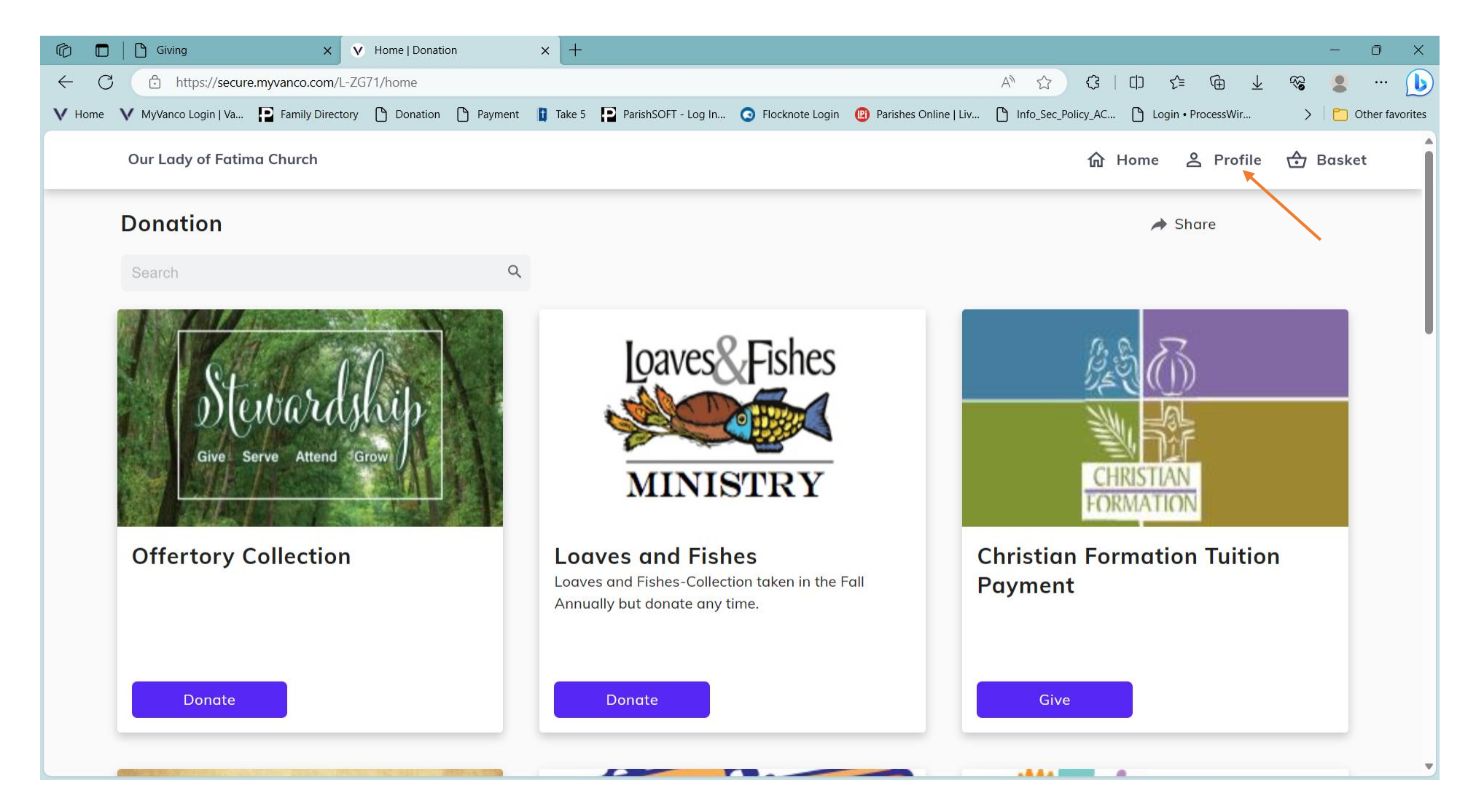

- Select Transactions
- Select Scheduled
- Click Cancel

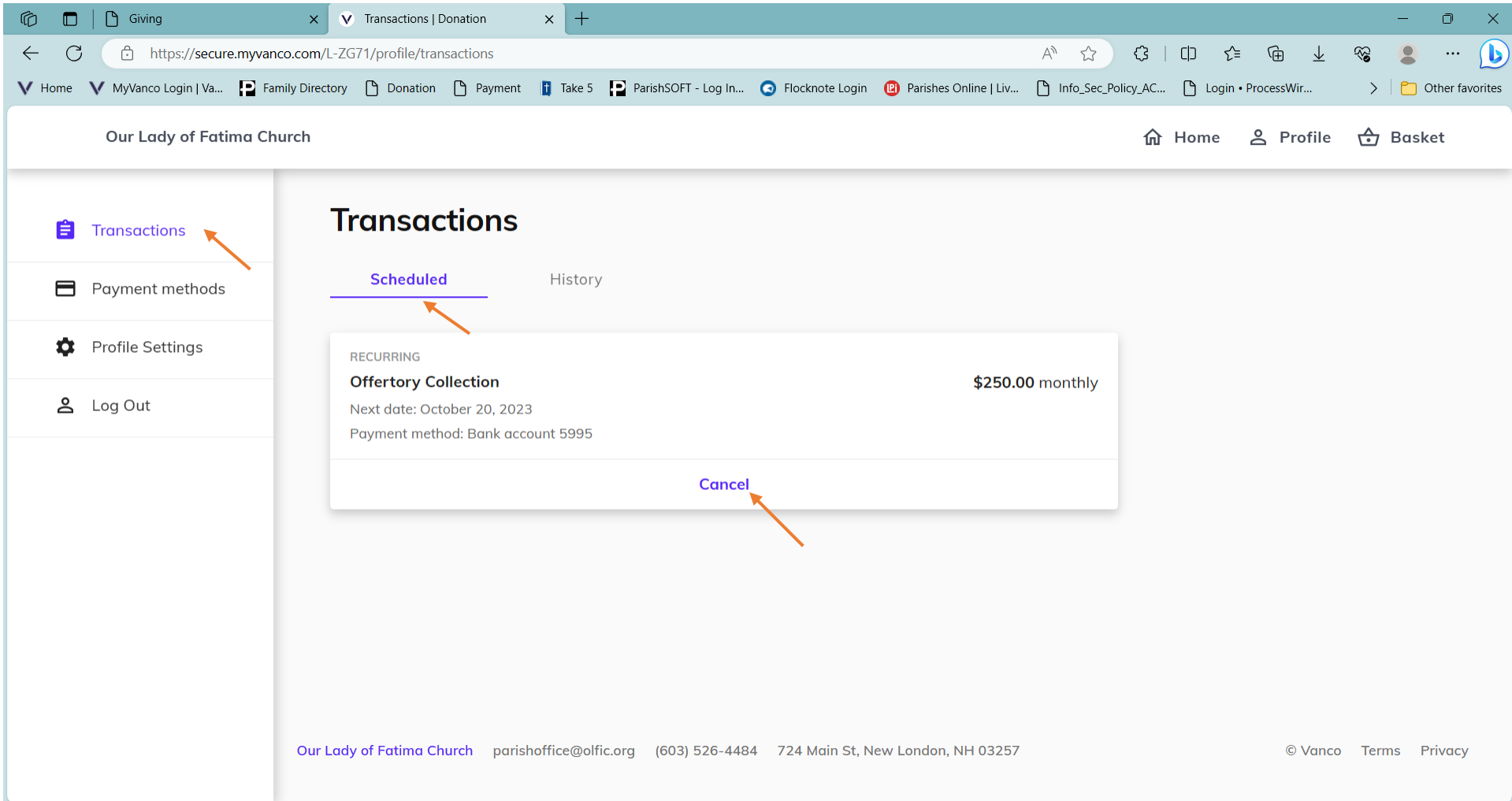

\*\*\* The only way you can change the amount of a recurring donation, add a card, or change method of payment is to :

- Cancel all recurring collections.
- Reenter them.
- Choose the same or new amount to be donated.
- Enter recurring frequency.
- Select a start date.
- Add a new method of payment.